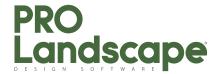

### **Training Outline:**

## PRO Landscape Fundamentals Class

The philosophy of our fundamentals training class is to offer students a comprehensive overview of PRO Landscape, emphasizing hands-on experience. While we provide a course agenda and workbook, the class is also customized to meet the specific needs of attending students.

The agenda below outlines what you will learn in the PRO Landscape Fundamentals Class.

#### Day 1 - Morning

**Product Overview** 

- Provides a basic product overview as well as an introduction to all of the modules.
- Learn how to register PRO Landscape, run the tutorials and contact technical support.

#### Planner Overview

- Gain an understanding of Planner's features, toolbars, and menus through an overview
- · Creating a Basic Design
- · Create a building footprint from your measurements.
- · Add plants from the Content Librarian.
- · Add edging and mulch to finish your basic design.
- · Lab time to practice

Other Ways to Create Base Plans

- · Create a base plan from a survey or plot plan.
- Create a base plan from your measurements using the wizards or drawing by hand.
- · Lab time to practice.

#### Day 1 - Afternoon

- Create pavers and sidewalks and fill with hatch patterns.
- · Add retaining walls.
- · Change the drawing scale and paper size.
- · Printing large drawings.
- Add plants using a symbol array.
- · Create clustered symbols.
- Add plant labels and dimensions.
- Create a legend and title block.
- · Lab time to practice.

#### Planner - Advanced Topics

- · Add irrigation to your designs.
- · Add new layers and move objects to a different layer.
- Customize symbols using the symbol editor.
- Use the rendering tools to create an artistic looking drawing.
- · Preparing a Planner drawing for 3D.
- Converting your Planner drawing to 3D and using the 3D Editor.
- · Lab time to practice.

#### Day 2 - Morning

Planner Review/Lab

Image Editor Basics

- · Bring in a photo from your digital camera.
- Place plants, grass, and mulch to create basic design.
- · Search the database to find plants and other objects.
- · Add objects to your favorites.
- Use the growth feature to show what the landscape will look like over time.
- · Edit plant information and put in your own prices.
- · Lab time to practice.
- Add hardscapes to your projects and use the perspective tools to manipulate the objects.

#### Day 2 - Afternoon

Image Editor - Advanced Topics

- Finish your project with shadows, labels & before picture.
- Print your project or share it with your customer.
- · Add night and holiday lighting to your design.
- · Add your own objects to the database.
- Use the cloning tools to remove unwanted landscaping.
- · Use the rendered modes in Image Editor.
- Create a 3D File
- · Lab time to practice.

#### Proposal

- Set up Proposal with your company information, including your company logo.
- Create an instant proposal from your Image Editor project.
- Creating proposals using the proposal wizard.
- Customize your finished proposal using the templates that work best for you.
- Lab time to practice.

#### PRO Landscape Companion for iPad

 Introduction and overview of PRO Landscape Companion

Advanced Features/Review: Advanced and/or review topics, or specific topics from class participants.

Course Evaluation

# drăfix software, inc.

647 Southwest Blvd, Ste 201 Kansas City, KS 66103

prolandscape.com

Email: sales@prolandscape.com

Phone: 816-842-4951

#### Class Information:

- · Students will receive class workbook
- · Lunch provided
- · Class size limited to 12 students per instructor
- We highly recommend students have the current version of PRO Landscape to get the most out of the class.